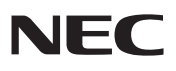

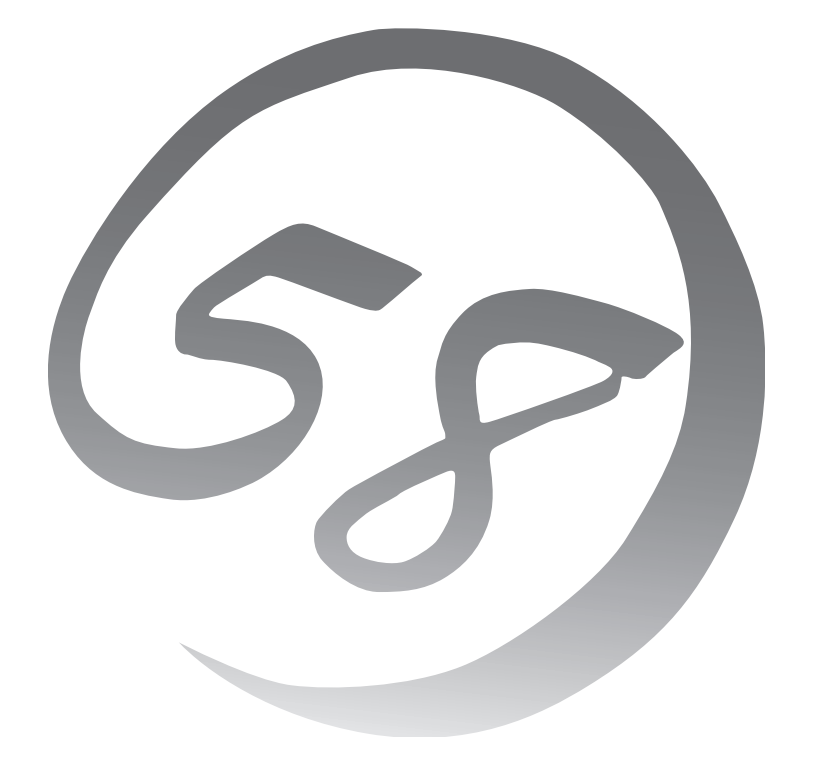

NEC Expressサーバ Express5800/100シリーズ

N8100-1635Y

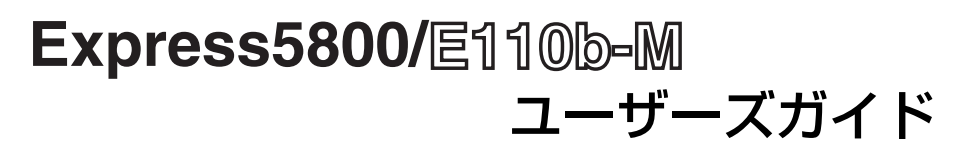

2010年 6月 初版 ONL-520\_005\_01-E110bM-000-00-1005

#### 商標について

EXPRESSBUILDERとESMPRO、CLUSTERPRO、EXPRESSSCOPEは日本電気株式会社の登録商標です。Microsoft、 Windows、Windows Server、Windows NT、MS-DOSは米国Microsoft Corporationの米国およびその他の国にお ける登録商標または商標です。Intel、インテル、Intel ロゴ、Xeon、Xeon Inside は、アメリカ合衆国およびその他の 国におけるIntel Corporation の商標です。ROM-DOSおよびDatalightはDatalight, Inc.の登録商標または商標です。 ATは米国International Business Machines Corporationの米国およびその他の国における登録商標です。Adaptecと そのロゴ、SCSISelectは米国Adaptec, Inc.の登録商標または商標です。LSIおよびLSIロゴ・デザインはLSI社の商標ま たは登録商標です。Adobe、Adobeロゴ、Acrobatは、Adobe Systems Incorporated(アドビ システムズ社)の商標 です。DLTとDLTtapeは米国Quantum Corporationの商標です。PCI EXPRESSはPeripheral Component Interconnect Special Interest Groupの商標です。 Linux® は、Linus Torvalds氏の日本およびその他の国における商 標または登録商標です。Red Hat®、Red Hat Enterprise Linuxは、米国Red Hat, Inc.の米国およびその他の国におけ る商標または登録商標です。

その他、記載の会社名および商品名は各社の商標または登録商標です。

Windows Server 2008はWindows Server® 2008 Standard operating systemおよびWindows Server® 2008 Enterprise operating systemの略です。

Windows Server 2003 x64 EditionsはWindows Server® 2003 R2, Standard x64 Edition operating systemおよ びWindows Server® 2003 R2, Enterprise x64 Edition operating systemまたはWindows Server® 2003, Standard x64 Edition operating systemおよびWindows Server® 2003, Enterprise x64 Edition operating systemの略です。 Windows Server 2003は Windows Server® 2003 R2 Standard Edition operating systemおよび Windows Server® 2003 R2 Enterprise Edition operating systemまたはWindows Server® 2003 Standard Edition operating systemおよびWindows Server® 2003 Enterprise Edition operating systemの略です。

Windows 2000はWindows® 2000 Server operating systemおよびWindows® 2000 Advanced Server operating system、Windows® 2000 Professional operating systemの略称です。

Windows NTはWindows NT® Server network operating system version 4.0およびWindows NT® Workstation network operating system version 4.0の略称です。

Windows Vista は Windows Vista® Business operating systemの略称です。

Windows XP x64 Editionは Windows® XP Professional x64 Edition operating systemの略称です。

Windows XPは Windows® XP Professional operating system およびWindows® XP Home Edition operating systemの略称です。

Windows MeはWindows® Millennium Edition operating systemの略称です。

Windows 98はWindows<sup>®</sup> 98 operating systemの略称です。

Windows 95はWindows® 95 operating systemの略称です。

Windows PEはWindows® Preinstallation Environmentの略称です。

Red Hat Enterprise Linux AS 4は、Red Hat Enterprise Linux AS 4 (x86)およびRed Hat Enterprise Linux AS 4 (EM64T)の総称です。

Red Hat Enterprise Linux 5 Serverは、Red Hat Enterprise Linux 5 Server(x86)およびRed Hat Enterprise Linux 5 Server(EM64T)の総称です。

サンプルアプリケーションで使用している名称は、すべて架空のものです。実在する品名、団体名、個人名とは一切関 係ありません。

#### ご注意

(1) 本書の内容の一部または全部を無断転載することは禁止されています。

- (2) 本書の内容に関しては将来予告なしに変更することがあります。
- (3) 弊社の許可なく複製・改変などを行うことはできません。

(4) 本書は内容について万全を期して作成いたしましたが、万一ご不審な点や誤り、記載もれなどお気づきのことがあ りましたら、お買い求めの販売店にご連絡ください。

(5) 運用した結果の影響については(4)項にかかわらず責任を負いかねますのでご了承ください。

このユーザーズガイドは、必要なときすぐに参照できるよう、お手元に置いておく ようにしてください。「使用上のご注意」を必ずお読みください。

## **使用上のご注意(必ずお読みください)**

本製品を安全に正しくご使用になるために必要な情報が記載されています。 また、本文中の名称については「各部の名称と機能」の項をご参照ください。

## **安全にかかわる表示について**

本製品を安全にお使いいただくために、このユーザーズガイドの指示に従って操作してくだ さい。

このユーザーズガイドには装置のどこが危険か、どのような危険に遭うおそれがあるか、ど うすれば危険を避けられるかなどについて説明されています。また、装置内で危険が想定さ れる箇所またはその付近には警告ラベルが貼り付けられています(本体に印刷されている場 合もあります)。

ユーザーズガイド、および警告ラベルでは、危険の程度を表す言葉として、「警告」と「注 意」という用語を使用しています。それぞれの用語は次のような意味を持つものとして定義 されています。

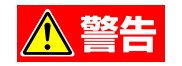

人が死亡する、または重傷を負うおそれがあることを示します。

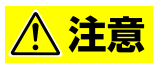

火傷やけがなどを負うおそれや物的損害を負うおそれがあることを示しま す。

危険に対する注意・表示は次の3種類の記号を使って表しています。それぞれの記号は次の ような意味を持つものとして定義されています。

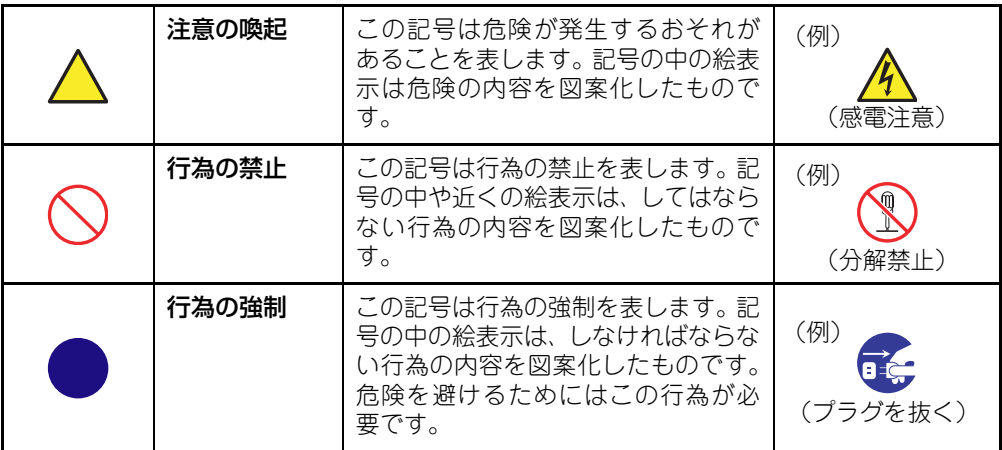

### (ユーザーズガイドでの表示例)

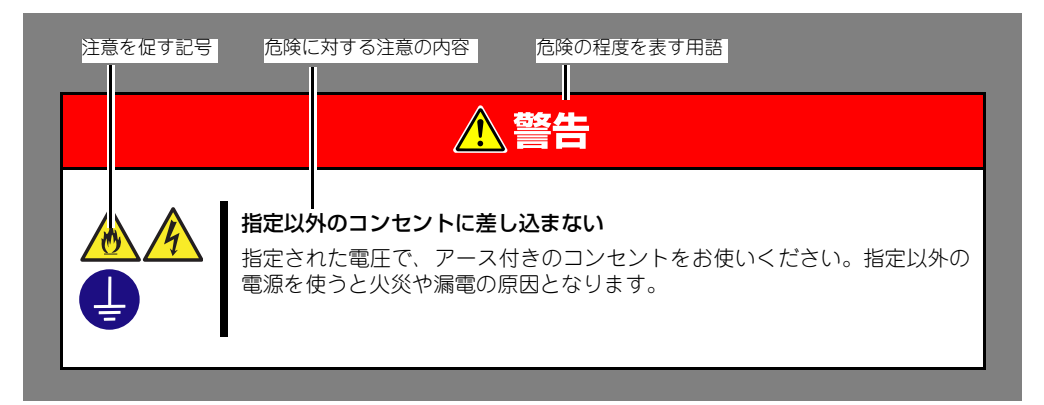

## **本書と警告ラベルで使用する記号とその内容**

### 注意の喚起

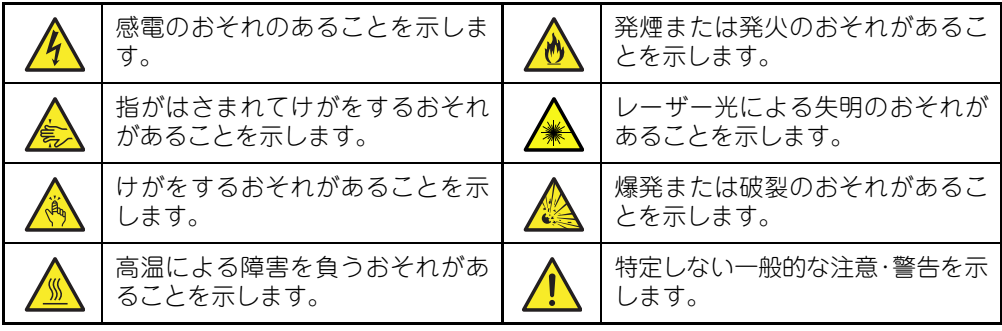

### 行為の禁止

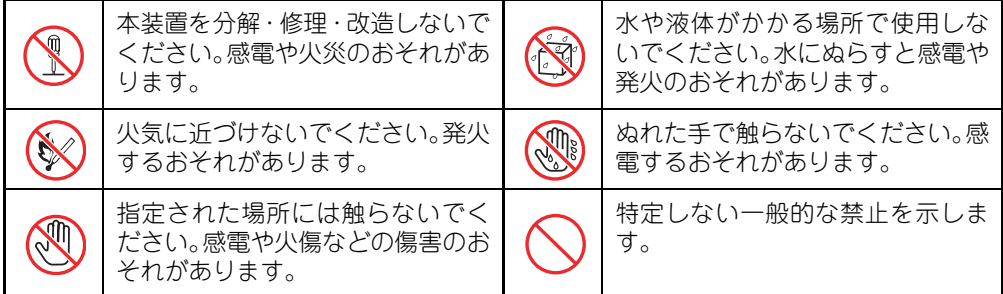

### 行為の強制

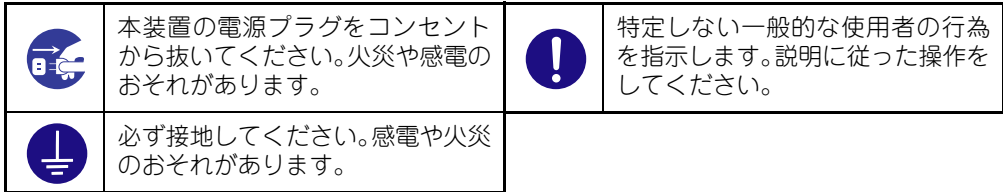

## **安全上のご注意**

本装置を安全にお使いいただくために、ここで説明する注意事項をよく読んでご理解し、安 全にご活用ください。記号の説明についてはiiiページの『安全にかかわる表示について』の 説明を参照してください。

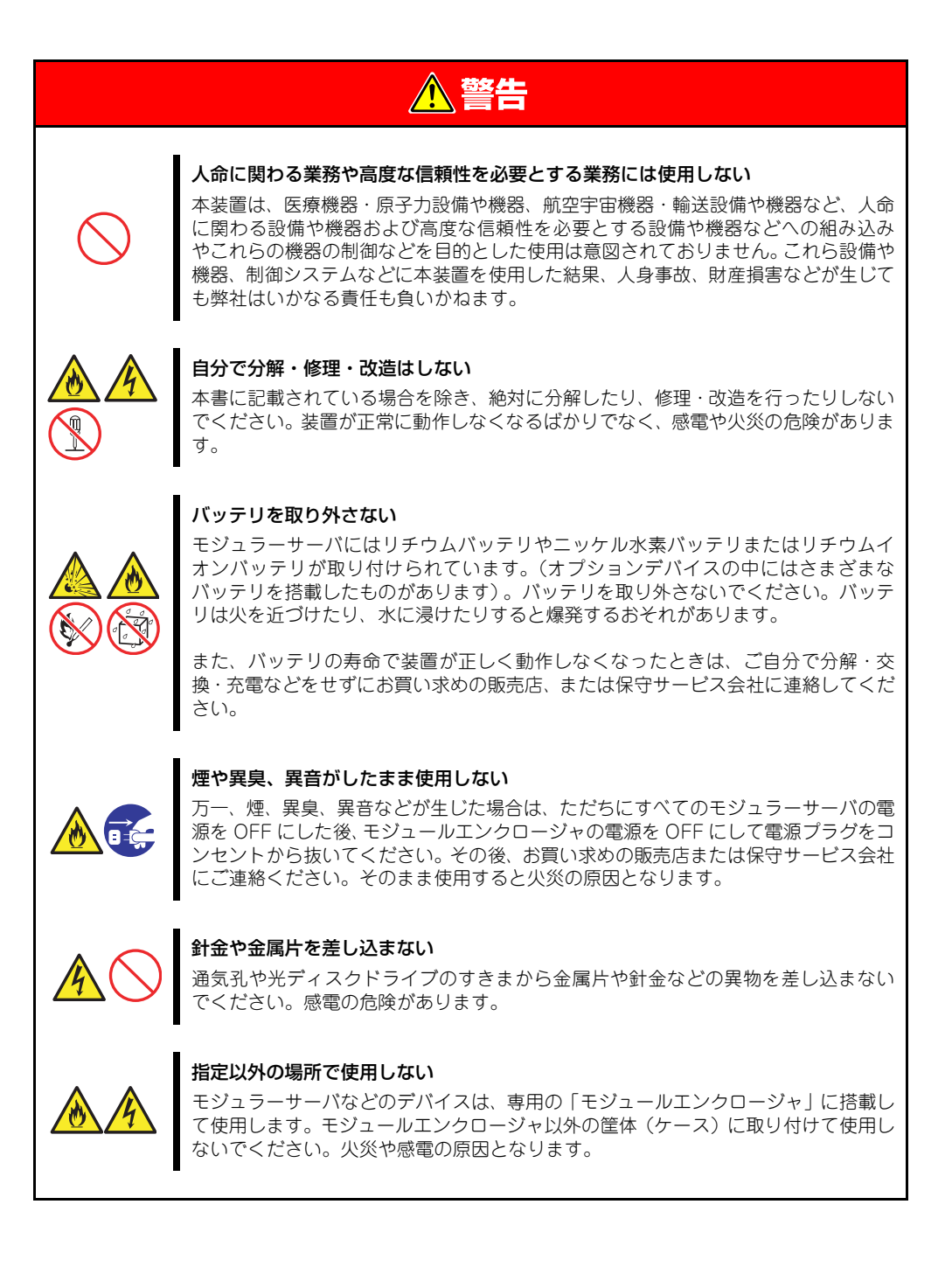

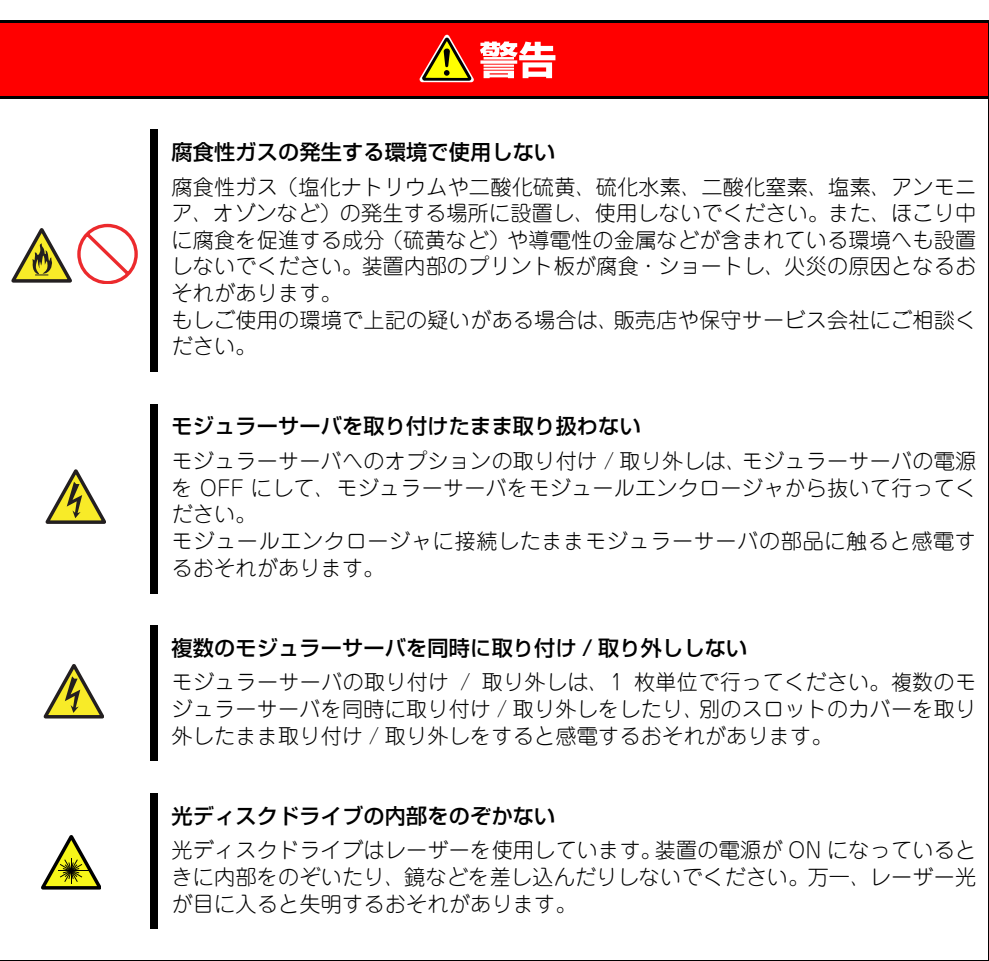

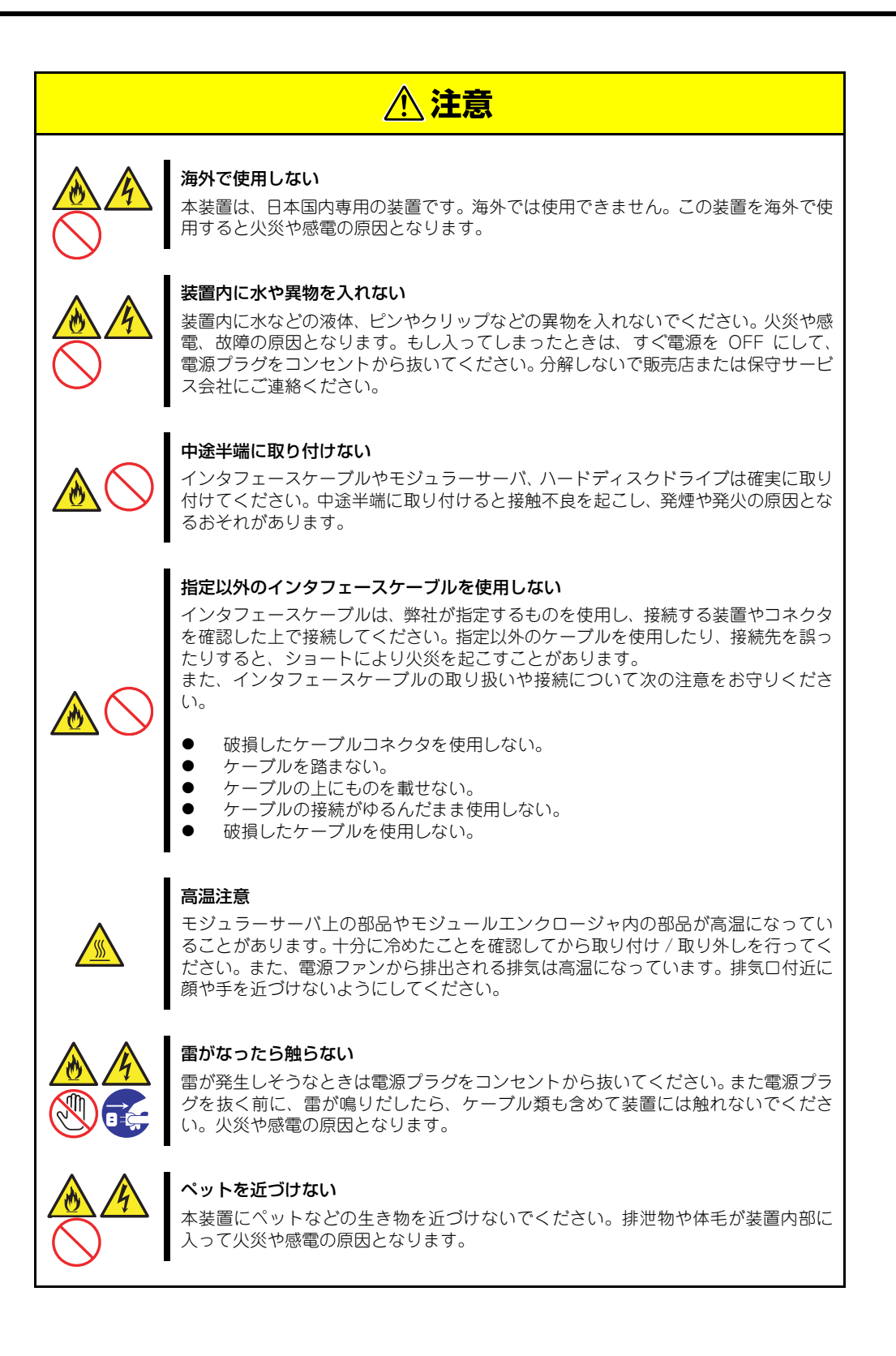

### **取り扱い上のご注意(装置を正しくお使いいただくために)**

本装置を正しく動作させるために次に示す注意事項をお守りください。これらの注意を無視 した取り扱いをすると本装置の誤動作や故障の原因となります。

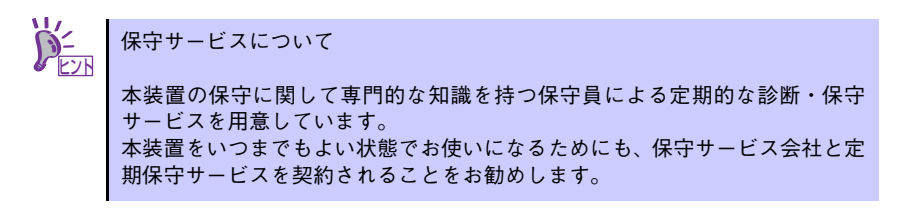

### ●モジュラーサーバ

- モジュールエンクロージャに取り付けてください。
- 取り付け/取り外しは、1枚単位で行ってください。
- 取り付け/取り外しの際は、板金で覆われている部分を持ってください。また、運 搬の際は、購入時に入っていた袋に入れ、包装箱に入れてから持ち運んでくださ い。
- モジュラーサーバは大変静電気に弱い電子部品です。装置の金属フレーム部分など に触れて身体の静電気を逃がしてからモジュラーサーバを取り扱ってください。ま た、モジュラーサーバの端子部分や部品を素手で触ったり、モジュラーサーバを直 接机の上に置いたりしないでください。
- 次の条件に当てはまる場合は、運用の前にシステム時計の確認・調整をしてくださ  $\mathcal{L}_{\alpha}$ 
	- □ 装置の輸送後
	- □ 装置の保管後
	- □ 装置の動作を保証する環境条件 (温度: 10℃~40℃・湿度: 20%~80%) から 外れた条件下で休止状態にした後

システム時計は毎月1回程度の割合で確認してください。また、高い時刻の精度を 要求するようなシステムに組み込む場合は、タイムサーバ (NTPサーバ)などを利 用して運用することをお勧めします。

システム時計を調整しても時間の経過と共に著しい遅れや進みが生じる場合は、お 買い求めの販売店、または保守サービス会社に保守を依頼してください。

- 再度、運用する際、内蔵機器や本体を正しく動作させるためにも室温を保てる場所 に保管することをお勧めします。

装置を保管する場合は、保管環境条件(温度:-10℃~55℃、湿度:20%~80%) を守って保管してください(ただし、結露しないこと)。

- モジュラーサーバの電源OFFは、モジュラーサーバを正しくシャットダウンしてか ら行ってください。
- モジュラーサーバの電源を一度OFFにした後、再びONにするときは5秒以上経過 してからにしてください。
- モジュラーサーバは、急激な温度変化に弱い精密部品を使用しています。装置の移 動後や保管後、再び運用する場合は、動作環境になじませてからお使いください。
- モジュラーサーバの電源ON操作は、POWER/SLEEPスイッチやリモートパワー オンのいずれの場合も、モジュラーサーバへの電源供給開始後5秒以上経過してか ら行ってください。5秒以内に電源ON操作を行うと、電源がONにならない場合が あります。この場合、モジュラーサーバへの電源供給を確認後、5秒以上待ってか ら再度POWER/SLEEPスイッチにて電源ONを行ってください。
- モジュラーサーバは、モジュラーサーバの電源をOFFにしてから取り外してくださ い。
- POST中は以下の行為をしないようにしてください。 (外部アプリケーションからの同等機能も含む)
	- □ モジュラーサーバのPOWER/SLEEPスイッチを押す。
	- □ モジュールエンクロージャから取り外す。
	- □ モジュールエンクロージャとEcoPowerGatewayを接続している電源コード、 およびEcoPowerGatewayに接続されている電源コードを抜く。

### ●オプションのメモリ、ハードディスクドライブおよびその他電子部品

- これらの製品は大変静電気に弱い電子部品です。装置の金属フレーム部分などに触 れて身体の静電気を逃がしてから製品を取り扱ってください。また、製品の端子部 分や部品を素手で触ったり、製品を直接机の上に置いたりしないでください。
- オプションは、弊社が指定したモジュラーサーバのオプション品であることを確認 してください。 指定外のオプション品は、たとえ装置に取り付け/接続できても正常に動作しない ばかりか、装置本体が故障することがあります。弊社指定外のオプション品が製品 が原因となって起きた故障や破損については保証期間中でも有償修理となります。
- ハードディスクドライブに振動や衝撃を与えないでください。故障の原因となりま す。
- 内蔵型のオプション機器は、急激な温度変化に弱い精密部品を使用しています。装 置の移動後や保管後、再び運用する場合は、動作環境になじませてからお使いくだ さい。
- 本装置のそばでは携帯電話やPHS、ポケットベルの電源をOFFにしておいてくだ さい。電波による誤動作の原因となります。

### 健康を損なわないためのアドバイス

コンピュータ機器を長時間連続して使用すると、身体の各部に異常が起こることがあります。コン ピュータを使用するときは、主に次の点に注意して身体に負担がかからないよう心掛けましょう。

#### よい作業姿勢で

コンピュータを使用するときの基本的な姿勢は、背筋を伸ばして椅 子にすわり、キーボードを両手と床がほぼ平行になるような高さに 置き、視線が目の高さよりもやや下向きに画面に注がれているとい う姿勢です。『よい作業姿勢』とはこの基本的な姿勢をとったとき、 身体のどの部分にも余分な力が入っていない、つまり緊張している 筋肉がもっとも少ない姿勢のことです。

『悪い作業姿勢』、たとえば背中を丸めたかっこうやディスプレイ装 置の画面に顔を近づけたままの状態で作業を行うと、疲労の原因や 視力低下の原因となることがあります。

### ディスプレイの角度を調節する

ディスプレイの多くは上下、左右の角度調節ができるようになって います。まぶしい光が画面に映り込むのを防いだり、表示内容を見 やすくしたりするためにディスプレイの角度を調節することは、た いへん重要です。角度調節をせずに見づらい角度のまま作業を行う と『よい作業姿勢』を保てなくなりすぐに疲労してしまいます。ご 使用の前にディスプレイを見やすいよう角度を調整してください。

#### 画面の明るさ・コントラストを調節する

ディスプレイは明るさ(ブライトネス)・コントラストを調節でき る機能を持っています。年齢や個人差、まわりの明るさなどによっ て、画面の最適なブライトネス・コントラストは異なりますので、 状況に応じて画面を見やすいように調節してください。画面が明る すぎたり、暗すぎたりすると目に悪影響をもたらします。

### キーボードの角度を調節する

オプションのキーボードには、角度を変えることができるよう設計 されているものもあります。入力しやすいようにキーボードの角度 を変えることは、肩や腕、指への負担を軽減するのにたいへん有効 です。

### 機器の清掃をする

機器をきれいに保つことは、美観の面からだけでなく、機能や安全上の観点からも大切です。特にディ スプレイの画面は、ほこりなどで汚れると、表示内容が見にくくなりますので定期的に清掃する必要が あります。

### 疲れたら休む

疲れを感じたら手を休め、軽い体操をするなど、気分転換をはかる ことをお勧めします。

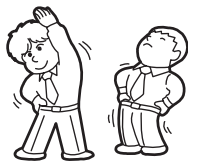

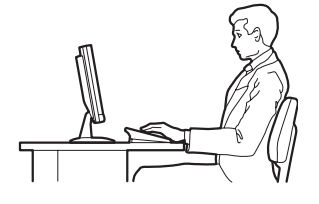

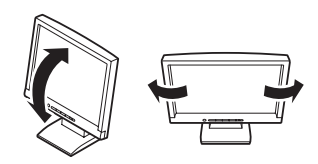

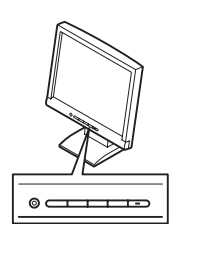

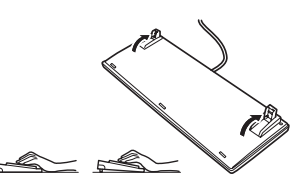

## **はじめに**

このたびは、NECのExpress5800/100シリーズ製品をお買い求めいただき、まことにあり がとうございます。

本製品は、最新の低電力マイクロプロセッサ「インテル® AtomTM プロセッサー N450」を 搭載した省電力・高密度サーバです。

NECの最新テクノロジーとアーキテクチャにより従来のサーバでは実現できなかった省ス ペース化、運用コストの低減化を図りました。

本製品の持つ機能を最大限に引き出すためにも、ご使用になる前に本書をよくお読みになり、 製品の取り扱いを十分にご理解ください。

# **本書について**

本書は、本製品を正しくセットアップし、使用できるようにするための手引きです。セット アップを行うときや日常使用する上で、わからないことや具合の悪いことが起きたときは、 取り扱い上の安全性を含めてご利用ください。 本書は常に本体のそばに置いていつでも見られるようにしてください。

本書は、WindowsやLinuxなどのオペレーティングシステムやキーボード、マウスといった 一般的な入出力装置などの基本的な取り扱いについて十分な知識を持ったユーザーを対象と して記載されています。

## **本文中の記号について**

本書では巻頭で示した安全にかかわる注意記号の他に3種類の記号を使用しています。これ らの記号と意味をご理解になり、装置を正しくお取り扱いください。

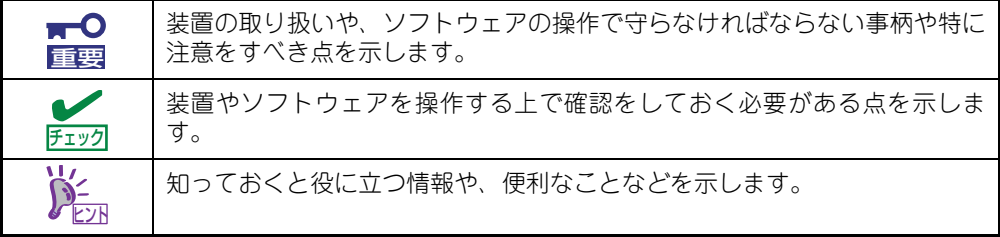

## **本書の構成について**

本書は3つの編から構成されています。それぞれの編では次のような説明が記載されていま す。なお、巻末には索引があります。必要に応じてご活用ください。

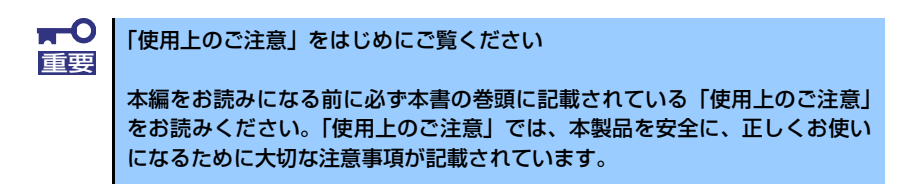

### 第1編 導入編

本製品を導入するにあたり知っておいていただきたい情報とお使いになられるまでの セットアップの手順について説明しています。ここで説明する内容や手順を守って正し く本装置をお使いになるシステム環境へ導入してください。

### 第2編 ハードウェア編

本製品のハードウェアに関する説明をしています。各部の名称やその機能、設置にふさ わしい場所に関する説明、オプションの増設方法について知りたいときに参照してくだ さい。

### 第3編 ハードウェア編

N8141-49モジュールエンクロージャ(1way)に添付のソフトウェアについて、その機 能や使用方法を説明しています。ここで説明する内容に従って正しくお使いください。

### 第4編 運用・保守編

本製品を運用する上で知っておいていただきたい情報が記載されています。また、「故障 かな?」と思ったときは、本製品の故障を疑う前に参照してください。

なお、ユーザーズガイドおよびN8141-49 モジュールエンクロージャ (1way)に添付のDVD に収められているドキュメントは、以下のWebサイトからダウンロードすることができま す。

http://support.express.nec.co.jp/pcserver/

### **本書に記載の「ハードディスクドライブ」について**

本書で記載のハードディスクドライブ(HDD)とは、特に記載のない限り以下の両方を意味 します。

- ハードディスクドライブ(HDD)
- ソリッドステートドライブ(SSD)

## **付属品の確認**

梱包箱の中には、本体以外にいろいろな付属品が入っています。添付の構成品チェックシー トを参照してすべてがそろっていることを確認し、それぞれ点検してください。万一足りな いものや損傷しているものがある場合は、販売店に連絡してください。

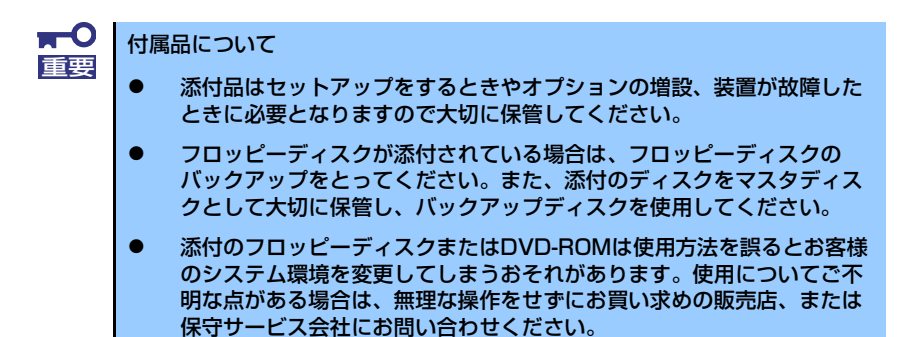

## **第三者への譲渡について**

本体または、本体に添付されているものを第三者に譲渡(または売却)するときは、次の注 意を守ってください。

z 本体について

第三者へ譲渡(または売却)する場合には、装置に添付されている説明書一式や本書が 格納されたDVD-ROMを一緒にお渡しください。

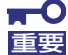

ハードディスクドライブ内のデータについて

譲渡する装置内に搭載されているハードディスクドライブに保存されている 大切なデータ(例えば顧客情報や企業の経理情報など)が第三者へ漏洩するこ とのないようにお客様の責任において確実に処分してください。

WindowsやLinuxの「ゴミ箱を空にする」操作やオペレーティングシステム の「フォーマット」コマンドでは見た目は消去されたように見えますが、実際 のデータはハードディスクドライブに書き込まれたままの状態にあります。完 全に消去されていないデータは、特殊なソフトウェアにより復元され、予期せ ぬ用途に転用されるおそれがあります。

このようなトラブルを回避するために市販の消去用ソフトウェア (有償)また はサービス(有償)を利用し、確実にデータを処分することを強くお勧めしま す。データの消去についての詳細は、お買い求めの販売店または保守サービス 会社にお問い合わせください。 なお、データの処分をしないまま、譲渡(または売却)し、大切なデータが漏 洩された場合、その責任は負いかねます。

添付のソフトウェアについて

添付のソフトウェアを第三者に譲渡(売却)する場合には、以下の条件を満たす必要が あります。

- 添付されているすべてのものを譲渡し、譲渡した側は一切の複製物を保持しないこ と
- 各ソフトウェアに添付されている『ソフトウェアのご使用条件』の譲渡、移転に関 する条件を満たすこと
- 譲渡、移転が認められていないソフトウェアについては、インストールした装置か ら削除した後、譲渡すること

## **消耗品・装置の廃棄について**

z モジュラーサーバ、ハードディスクドライブ、DVD-ROM、オプションのモジュールエ ンクロージャ、EcoPowerGatewayやボード、バッテリなどの廃棄については各自治体 の廃棄ルールに従ってください。なお、製品添付の電源ケーブルにつきましても、他製 品への転用を防ぐため、本体と一緒に廃棄してください。詳しくは、各自治体へお問い 合わせください。

#### $\mathbf{H}^{\bullet}$ 本体のマザーボード上にあるバッテリの廃棄(および交換)については 重要お買い求めの販売店または保守サービス会社までお問い合わせくださ **UAL**

- z ハードディスクドライブやバックアップデータカートリッジ、その他書 き込み可能なメディア(CD-R/CD-RWなど)に保存されているデータ は、第三者によって復元や再生、再利用されないようお客様の責任にお いて確実に処分してから廃棄してください。個人のプライバシーや企業 の機密情報を保護するために十分な配慮が必要です。
- z 本体の部品の中には、寿命により交換が必要なものがあります。製品を安定して稼働さ せるために、これらの部品を定期的に交換することをお勧めします。交換や寿命につい ては、お買い求めの販売店、または保守サービス会社にご連絡ください。

## **装置の輸送について**

本体およびオプションなどには、リチウム金属電池あるいはリチウムイオン電池を使用して います。リチウム電池の輸送に関しては、航空・海上輸送規制が適用されますので本体およ びオプションの航空機、船舶等での輸送については、お買い求めの販売店、または保守サー ビス会社へお問い合わせください。

## 目次

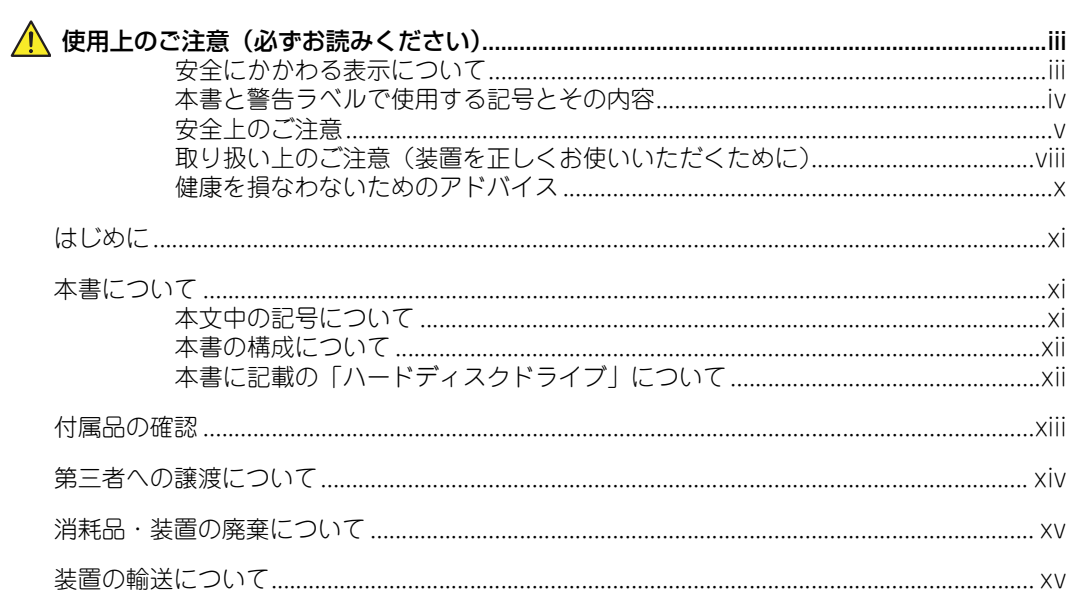

### 1 導入編

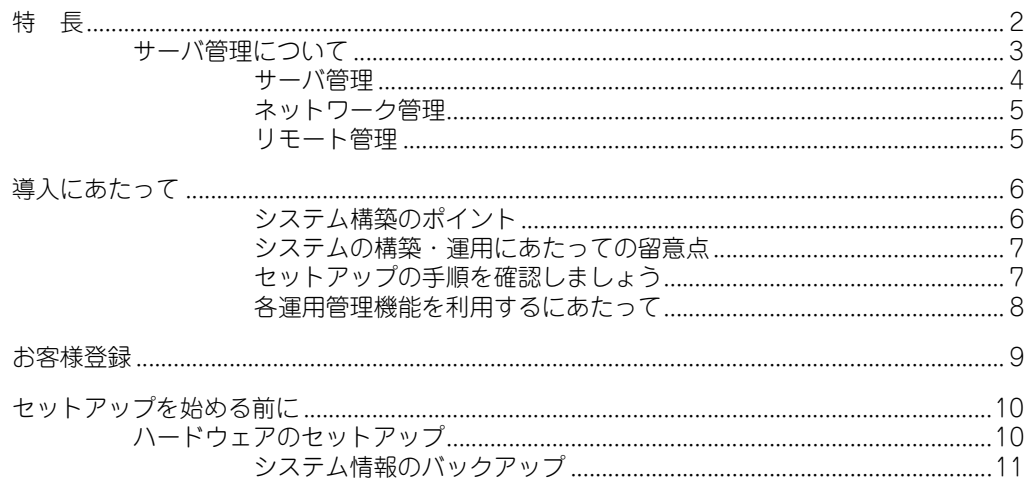

## 2 ハードウェア編

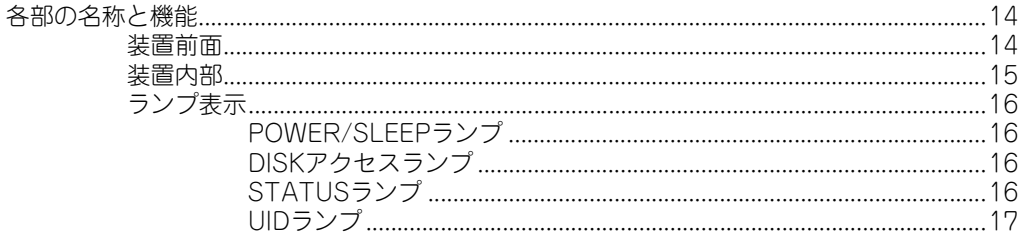

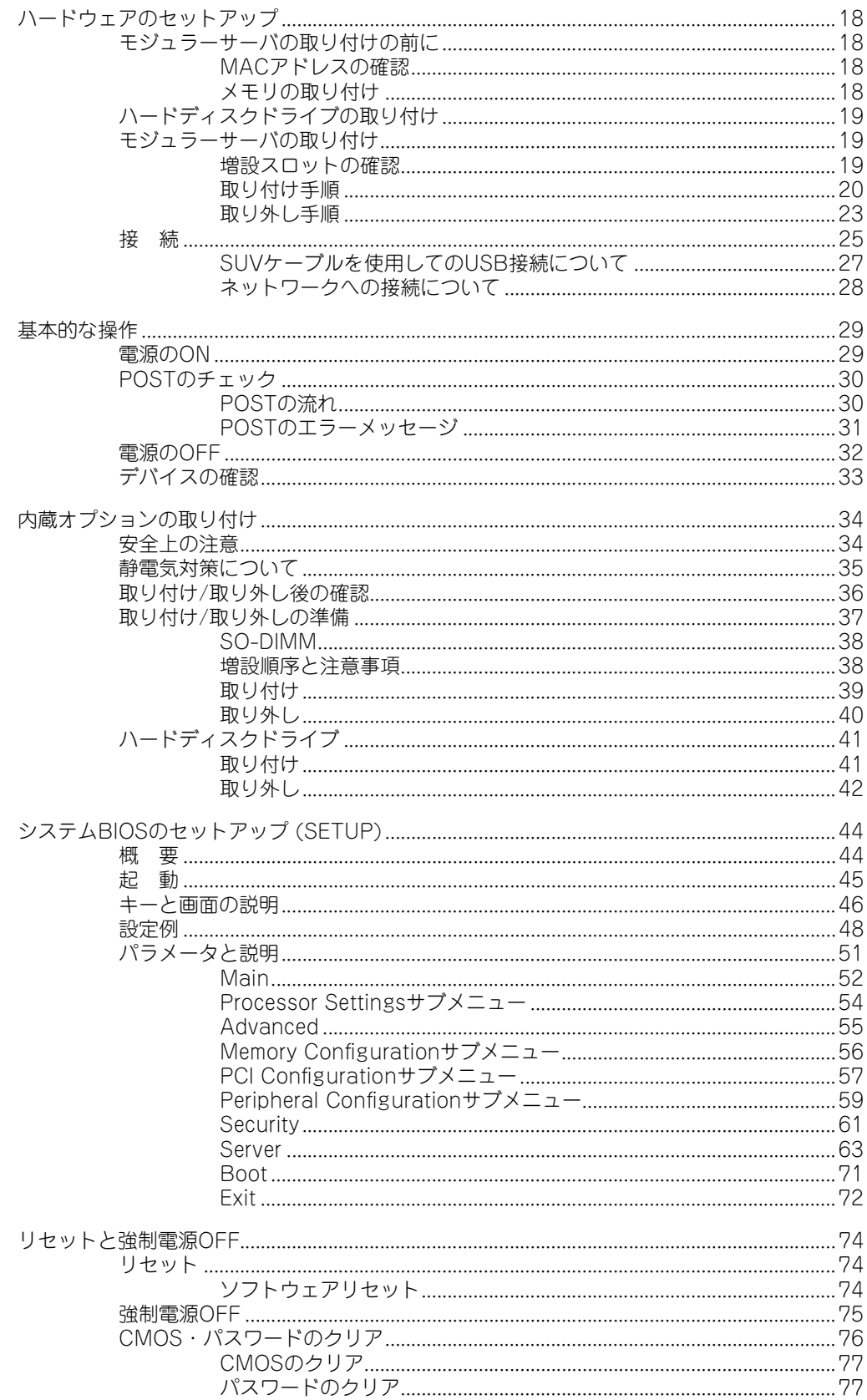

## 3 ソフトウェア編

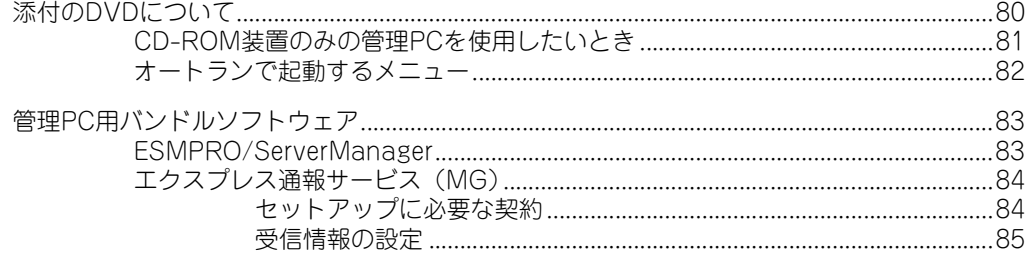

### 4 運用・保守編

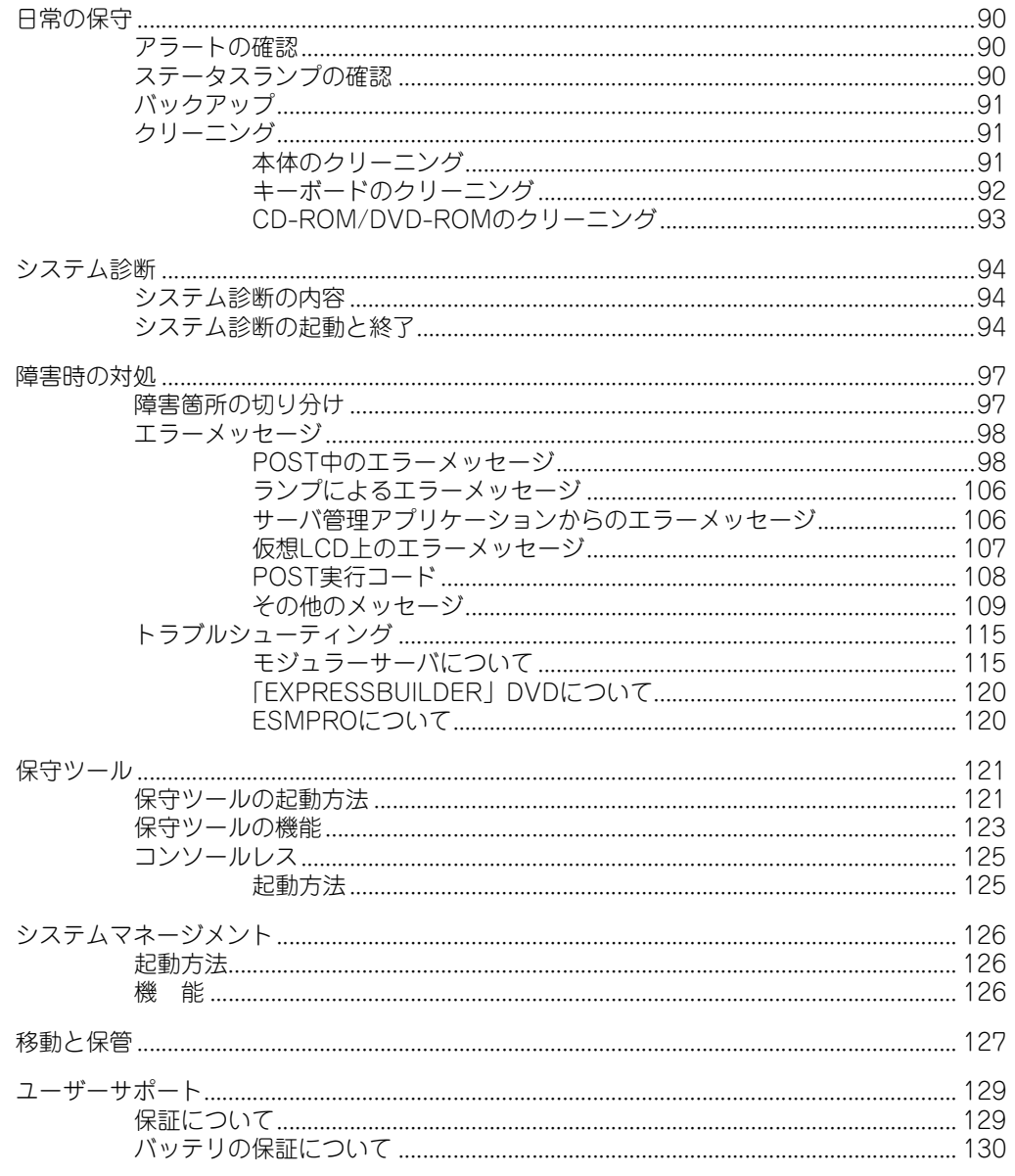

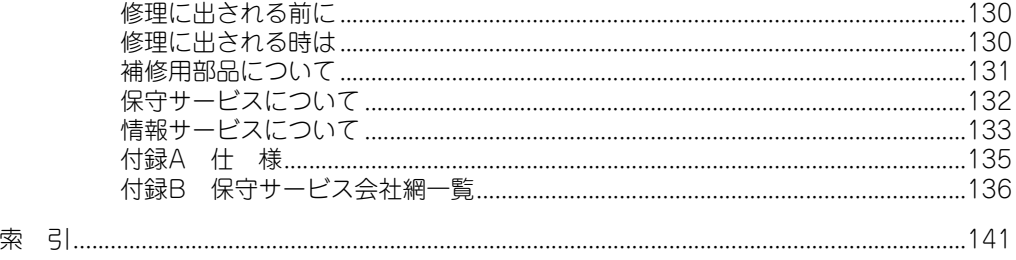

### オンラインドキュメントについて

モジュールエンクロージャ (1way)に添付の「EXPRESSBUILDER」DVDには次のオンラ インドキュメントが収められています。必要に応じて参照してください。

- Express5800/E110b-M ユーザーズガイド(本書)
- N8141-49モジュールエンクロージャ (1way) ユーザーズガイド
- N8142-36 EcoPowerGateway ユーザーズガイド
- ラック搭載ケーブリングユーザーズガイド
- ESMPRO/ServerManagerインストレーションガイド
- **●** エクスプレス通報サービス (MG) インストレーションガイド
- EXPRESSSCOPEエンジン2 ユーザーズガイド